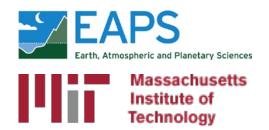

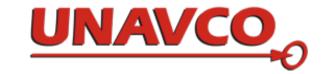

# GAMIT/GLOBK In A Day\*

M. Floyd and T. Herring

Massachusetts Institute of Technology

GAGE/SAGE Science Workshop Pre-Workshop Course 9–10 August 2021

http://geoweb.mit.edu/gg/courses/202108\_GAGE-SAGE/

Material from R. W. King, T. A. Herring, M. A. Floyd (MIT) and S. C. McClusky (now at ANU)

\*Or two half-days in the world of virtual workshops

# Installation

## Apply for a license

### http://geoweb.mit.edu/gg/

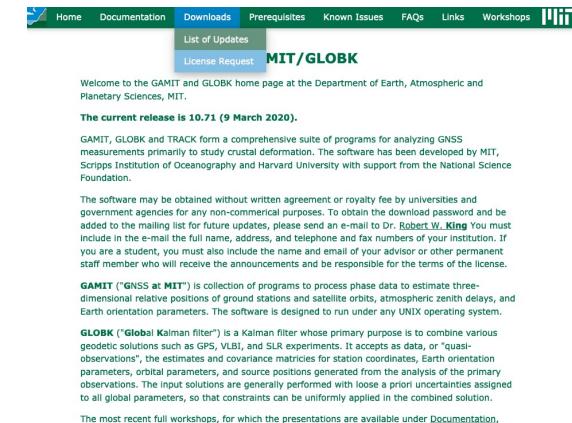

### http://geoweb.mit.edu/gg/license.php

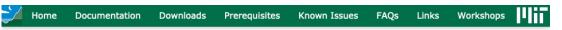

#### **GAMIT/GLOBK License Request**

#### You need a valid user ID and password to download GAMIT and/or GLOBK.

Thank you for your interest in GAMIT/GLOBK. Please read below the software licensing agreements for GAMIT, GLOBK and FONDA before continuing.

Permission is hereby granted, without written agreement or royalty fee, to copy, use and modify this software and its documentation only for any non-commercial purposes, provided that the copyright notices below and the following three paragraphs appear on all copies of this software, and provided the parties using the software notify MIT by sending their name and address by e-mail to Dr. Robert W. King.

#### For GAMIT

Copyright 1985, 1999 Massachusetts Institute of Technology and The Regents of the University of California, San Diego. All Rights Reserved.

#### For GLOBK

Copyright 1986, 1999 Massachusetts Institute of Technology and Harvard University. All Rights Reserved.

#### For FONDA

Copyright 1993, 1995 Massachusetts Institute of Technology. All Rights Reserved.

THE SOFTWARE IS PROVIDED ON AN "AS IS" BASIS AND NEITHER MIT NOR UCSD/HARVARD HAS AN OBLIGATION TO PROVIDE MAINTENANCE, SUPPORT, UPDATES, ENHANCEMENTS OR MODIFICATIONS.

THE LICENSEE HAS AN OBLIGATION TO REPORT TO MIT ANY CHANGES MADE TO THE SOFTWARE TO REPAIR BUGS OR ENHANCE ITS FUNCTIONS.

IN NO EVENT SHALL MIT OR UCSD/HARVARD BE LIABLE TO ANY PARTY FOR DIRECT, INDIRECT, SPECIAL, INCIDENTAL OR CONSEQUENTIAL DAMAGES ARISING OUT OF THE USE OF THIS SOFTWARE AND ITS DOCUMENTATION, EVEN IF MIT OR UCSD/HARVARD HAS BEEN ADVISED OF THE POSSIBILITY OF SUCH DAMAGE.

MIT AND UCSD/HARVARD SPECIFICALLY DISCLAIM ANY WARRANTIES INCLUDING, BUT NOT LIMITED TO, THE IMPLIED WARRANTIES OF MERCHANTABILITY, FITNESS FOR A PARTICULAR Installation and Useful Commandisand Non-Infringement.

were at UNAVCO in Boulder, Colorado, in June 2017.

### Plif

## License form

### **Required Information**

| <b>Desired Product for Download</b> | Complete GAMIT/GLOBK Source Distribution 🗘 |
|-------------------------------------|--------------------------------------------|
| Name:                               |                                            |
| E-mail Address:                     |                                            |

### **Optional Information**

| Department   |                                                                                                    |
|--------------|----------------------------------------------------------------------------------------------------|
| Institution  |                                                                                                    |
| Phone Number |                                                                                                    |
| Address 1    |                                                                                                    |
| Address 2    |                                                                                                    |
| City         |                                                                                                    |
| State        |                                                                                                    |
| Zip Code     |                                                                                                    |
| Country      |                                                                                                    |
| ·            | The state of the state of the s |

| I'm not a robot |                 |
|-----------------|-----------------|
|                 | reCAPTCHA       |
|                 | Privacy - Terms |
|                 |                 |

Submit info and download software

## Understand and install the prerequisites

http://geoweb.mit.edu/gg/pre.php

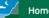

Documentation Downloads Prerequisites Known Issues FAQs Links Workshops

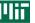

#### **GAMIT/GLOBK Prerequisites**

A PDF version (68 kB) of this web page is available in A4 or letter paper format and in the documentation directory of the GAMIT/GLOBK FTP server.

This information is compiled through experience with first-time users of GAMIT/GLOBK from workshops and elsewhere. Details are provided for installing GAMIT/GLOBK on Linux, Mac and Windows. Additional information is provided on optional programs such as GMT (required for any GAMIT/GLOBK scripts that produce plots), Tom Herring's tsview and velview tools and CATS (see here also).

All GAMIT/GLOBK workshop participants must arrive having read through and completed the steps shown on this web page before the start of the workshop.

This is particularly important given the time and resource constraints when downloading very large package files such as Xcode for Mac users, which will produce unnecessary and unwanted delays.

#### **GAMIT/GLOBK**

#### Introductory and reference manuals

We provide an Introduction to GAMIT/GLOBK as well as more detailed reference manuals for GAMIT and GLOBK. We recommend that all users using the software at least read the former document before starting with the software and refer to the latter documents for more advanced information as you gain experience.

In addition to a basic UNIX- or Linux-based operating system, there are four fundamental requirements for installing GAMIT/GLOBK on any system:

- a Fortran compiler;
- · a C compiler;
- X11 libraries and headers, specifically:
  - o an X11 library (libX11.a, libX11.so, libX11.dylib, libX11.la or libX11.dll.a); and
  - o an X11 header file (Xlib.h).

Many systems will have some or all of these installed by default but others may not. Below are some details about what to expect from various systems that I have experience with.

- A Fortran compiler (e.g. gfortran)
- A C compiler (e.g. gcc or clang)
- X11 libraries and header files
- Generic Mapping Tools (GMT)
- Linux:
- Mac:
  - Xcode or Command Line Tools for Xcode from the Apple Developer (for C compiler and command line programs in general for Terminal)
    - From Terminal: xcode-select --install
  - gfortran (e.g. https://gcc.gnu.org/wiki/GFortranBinaries#MacOS)
  - XQuartz (https://www.xquartz.org/)

### • Windows:

- Use Windows Subsystem for Linux (WSL) for Windows 10 and follow instructions for Linux
  - Ubuntu 16.04, Ubuntu 18.04, Debian 9, openSUSE 15.1 and openSUSE 43.1 Linux shells available for free
- Use a virtual machine (e.g. https://www.vmware.com/ or https://www.virtualbox.org/), or Cygwin (https://www.cygwin.com/) for other versions of Windows

### Read the notes

http://geoweb.mit.edu/gg/docs/GG\_Quick\_Start\_Guide.pdf

A brief guide to installation steps and prerequisites described here

### ftp://chandler.mit.edu:

- /updates/README
  - General overview of the GAMIT/GLOBK software, including details of prerequisites and installation
- /updates/source/relnote.<NN.nn>
  - Specific details of the latest release (<NN.nn> is currently 10.71)

## Preparation

- We recommend you separate tasks into three separate directories:
  - Source code directory (to keep a local copy of the source code files; optional)
  - Installation directory (to compile and install the source code)
  - Processing directory (to process without overwriting files in the installation directory)
- Make a main installation directory of your choice on the command line
  - We highly recommend using a separate directory for each release of GAMIT;
     do not mix source code from different versions, e.g. ("maf" is the username)
    - On Mac, /Users/maf/Applications/gg/10.71/
    - On Linux, /home/maf/Programs/gg/10.71/

## Source code directory

- Users may wish to keep a local copy of source code
  - As backup in case of problems during installation
  - If unable to reconnect to the source code repository (ftp://chandler.mit.edu)
- If you wish to do this, keep it separate from where you intend to install GAMIT/GLOBK, e.g.
  - ~/src/gg/10.71
  - ~/Applications/src/gg/10.71

### Download source code

- Log in to ftp://chandler.mit.edu using the username and password provided with the license
- Download at least these required files

| • | libraries.10.71.tar.gz | (common subroutines)                                |
|---|------------------------|-----------------------------------------------------|
| • | gamit.10.71.tar.gz     | (GAMIT source code)                                 |
| • | kf.10.71.tar.gz        | (GLOBK source code)                                 |
| • | com.10.71.tar.gz       | (scripts to run the software from the command line) |
|   |                        |                                                     |

• tables.10.71.tar.gz (metadata and other definitions and information)

• help.10.71.tar.gz (program help pages)

incremental\_updates.\*.tar.gz (all updates to date for the current release version)

Additional files (optional)

• com\_preGMT5.10.71.tar.gz (scripts using syntax prior to GMT 5; no longer supported)

maps.10.71.tar.gz (used with sh\_plotvel and velview; not necessary for most users)

• test\_install.10.71.tar.gz (instructions and output files for comparison to test installation)

• relnote.10.71 (release notes for version 10.71)

• Copy these files into your main installation directory if downloaded to a source code directory

## Compilation

- From the main installation directory
  - Either extract install\_software from com.10.71.tar.gz and run it: tar xfzv com.10.71.tar.gz com/install\_software com/install\_software
  - Or download install\_software from ftp://chandler.mit.edu, make it executable and run it:

```
chmod +x install_software
./install_software
```

## Compilation

- Read the output and answer the questions appropriately
- install\_software will first extract the source code from all the tarfiles
- You are then quite likely to need to stop the installation process to edit libraries/Makefile.config according to your operating system, e.g.
  - X11LIBPATH (path to libX11)
  - X11INCPATH (path to Xlib.h)
  - MAXSIT (maximum number of sites to process simultaneously; must be < 100)</li>
  - MAXSAT (do not change)
  - MAXATM (maximum atmospheric estimates per session)
  - MAXEPC (maximum epochs per session, e.g. 24 hours at 30 s interval = 2880 measurement epochs)
  - OS block (usually no need to change)

## Setting the environment

### At the end of the installation you will see instructions such as:

```
Don't forget to set your : PATH to include /Users/maf/Applications/gg/10.71/com,
                                           /Users/maf/Applications/gg/10.71/gamit/bin and
                                           /Users/maf/Applications/gg/10.71/kf/bin;
                         : HELP DIR environment variable in your shell profile; and
                         : INSTITUTE evnironment variable in your shell profile
For example, if using sh or bash ("echo $SHELL" = /bin/sh or /bin/bash),
add the following lines to ~/.bashrc (or ~/.bash profile on Mac):
PATH="/Users/maf/Applications/gg/10.71/com:/Users/maf/Applications/gg/10.71/gamit/bin:/Use
rs/maf/Applications/gg/10.71/kf/bin:$PATH"; export PATH
HELP DIR="/Users/maf/Applications/gg/10.71/help"; export HELP DIR
Or, if using csh or tcsh ("echo $SHELL" = /bin/csh or /bin/tcsh),
add the following lines to ~/.cshrc:
setenv PATH
"/Users/maf/Applications/gg/10.71/com:/Users/maf/Applications/gg/10.71/gamit/bin:/Users/ma
f/Applications/gg/10.71/kf/bin:$PATH"
setenv HELP DIR "/Users/maf/Applications/gg/10.71/help"
```

## Updates!

- Incremental updates are made available on the first day of every month, so please check at least
  - Earth orientation parameters (pole.\* and ut1.\*; or sh\_update\_eop)
  - SVN-PRN translation tables (svnav.dat)
  - Differential code biases (dcb.dat)
  - Leap seconds (leap.sec)
  - Loading grids (ftp://everest.mit.edu/pub/GRIDS/)
- Example: 2016-12-31T23:59:60Z leap second

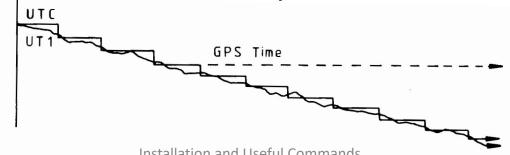

### Additional software

- Generic Mapping Tools (GMT)
   (https://www.generic-mapping-tools.org/)
  - Required for plotting scripts to work
  - Scripts in com/ use GMT 5+
  - Prepend com\_preGMT5/ to \$PATH if using GMT 4
    - These scripts are no longer updated, so switch to GMT 5 or GMT 6!
- Tom's GGMatlab tools (http://geoweb.mit.edu/~tah/GGMatlab/)
  - tsview
  - velview

# Useful commands

### Redirection

- The output from one command may be written to a file... (this is useful for us to review if you have a problem or bug to report)
  - ">" to overwrite an existing file
  - ">>" to append to an existing file
  - sort [file] > [sorted file]
- ...or "piped" to another command, effectively forming the second command's input
  - " ]"
  - grep '^ .\* P\$' [file] | sort > [grep'd and sorted file]

### Shorthands

- Top-level ("root") directory = "/", e.g.
  - cd /
- Your home directory = "~" or "\$HOME", e.g.
  - 1s ~
- "Links" or "shortcuts" may be created, e.g.
  - ln -s /home/user/gg/10.71 ~/gg
- This creates a link in the user's home directory called "gg" that points to the directory /home/user/gg/10.71
  - Rather than "cd /home/user/gg/10.71", one can get to the same place simply with "cd ~/gg"
  - (This is used in GAMIT/GLOBK scripts and must remain in place!)

## Checking processes and disk space

Processing sometimes fails, e.g. due to lack of available disk space, or stalls, e.g. due to a runaway process, which can be checked with the following:

- du
  - Disk usage: useful if you want to know how much space your (or others'!) directories are taking up
- df
  - Disk free space: useful if you want to know how much disk space is used and free
- top
  - Table Of Processes: useful if you want a real-time overview of processes that are running
- ps
  - List processes: useful if you want to see what processes are running and their process numbers, commands, etc.

## What is a script?

- Scripts contain a series of commands written in one file and prepended by a "hash-bang"
  - #!/bin/sh for original Bourne Shell (usually the same as bash on modern systems)
  - #!/bin/bash for Bourne Again Shell
  - #!/bin/csh for C Shell (usually the same as tcsh on modern systems)
  - #!/bin/tcsh for TENEX C Shell
- The script may then be executed to run all of the commands in sequence as written
- Most scripts in GAMIT/GLOBK are written in csh or tcsh; many newer scripts are written in bash
  - Must have both csh and tcsh installed to run GAMIT/GLOBK scripts
  - bash usually installed by default on current Linux distributions

## Script example

```
#!/bin/bash
printf 'The ISO date is: '
date +'%Y-%m-%dT%H:%M:%S%Z'
printf 'The mean of all numbers between 1 and 10 is: '
printf '1 10\n' | awk 'BEGIN {sum=0; n=0}; {for (i=$1; i<=$2; i++) {sum=sum+i; n++}}; END {print sum/n}'
printf 'Goodbye!\n'</pre>
```

(Some lines above are wrapped, and be careful with power point converting – to en-dash and 'to a fancy quote)